# *Instruções de instalação*

# **Módulo interface E/S remota da rede de com. DHP do ControlLogix-XT**

## Código de catálogo 1756-DHRIOXT

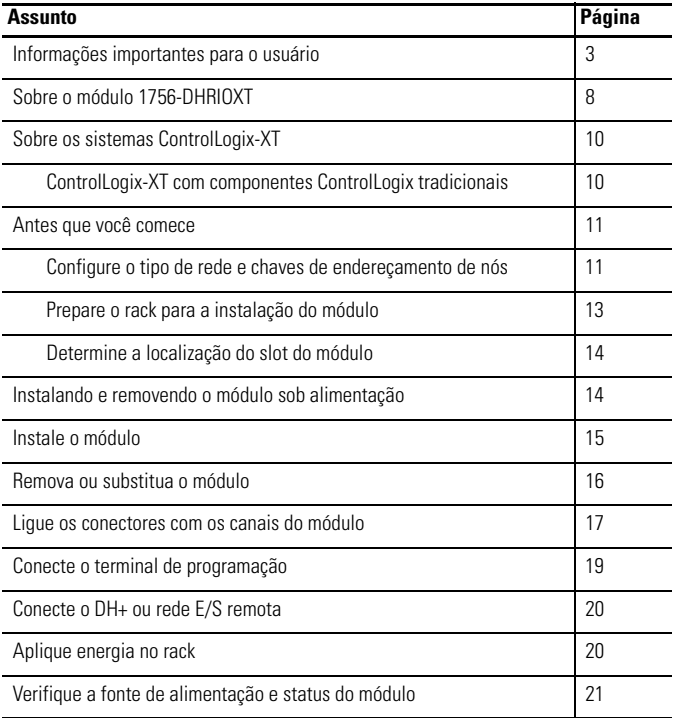

**2** Módulo interface E/S remota da rede de com. DHP do ControlLogix-XT

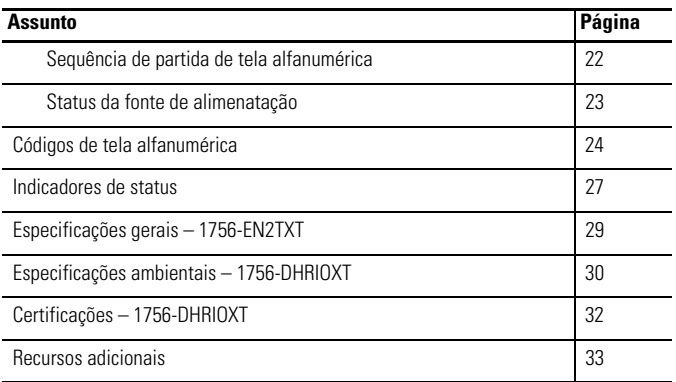

#### <span id="page-2-0"></span>**Informações importantes para o usuário**

Equipamentos de estado sólido têm características operacionais diferentes dos equipamentos eletromecânicos. Orientações de segurança para a aplicação, instalação e manutenção dos controles de estado sólido (Publicação [SGI-1.1](http://literature.rockwellautomation.com/idc/groups/literature/documents/in/sgi-in001_-en-p.pdf) disponível do seu escritório de vendas local Rockwell Automation ou online em [http://literature.rockwellautomation.com\)](http://literature.rockwellautomation.com) descreve algumas diferenças importantes entre o equipamento em estado sólido e equipamentos eletromecânicos com fiação. Devido a essa diferença e também porque há vários usos para equipamentos de estado sólido, os responsáveis por aplicar este equipamento devem ter certeza de que todas as aplicações pretendidas sejam aceitáveis.

Em nenhuma hipótese, a Rockwell Automation será responsável por danos indiretos ou indiretos resultantes do uso ou da aplicação deste equipamento.

Os exemplos e diagramas apresentados neste manual são apenas para fins ilustrativos. Devido às diversas especificações e variáveis associadas a cada instalação específica, a Rockwell Automation, Inc. não pode assumir a responsabilidade pelo uso com base nos exemplos e diagramas.

A Rockwell Automation, Inc. não assume responsabilidade de patente quanto ao uso de informações, circuitos, equipamentos ou softwares descritos neste manual.

É proibida a reprodução, parcial ou total, deste manual sem a permissão por escrito da Rockwell Automation, Inc.

Quando necessário, são usadas observações no manual para informá-lo sobre considerações de segurança.

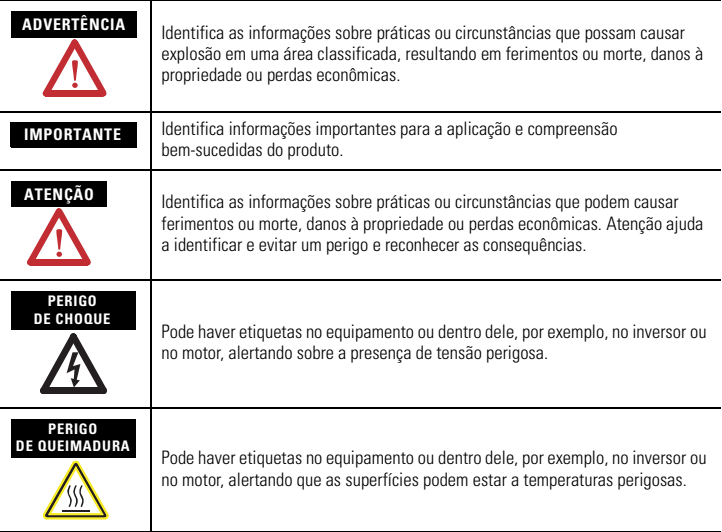

#### **Ambiente e gabinete**

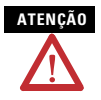

**ATENÇÃO** Este equipamento foi projetado para utilização em ambientes industriais de Grau de Poluição 2, em aplicações de sobretensão de Categoria II (conforme definido na publicação 60664-1 do IEC), em altitudes de até 2.000 metros (6562 pés), sem redução de capacidade.

> Este equipamento é considerado de grupo 1, e equipamento industrial classe A de acordo com IEC/CISPR 11. Sem as precauções apropriadas, podem haver algumas dificuldades com a compatibilidade eletromagnética em ambientes residenciais e outros, devido à distúrbios conduzidos e irradiados.

> Este equipamento é fornecido como tipo aberto. Deve ser instalado dentro de um gabinete projetado apropriadamente para operar nas condições ambientais previstas e para evitar ferimentos pessoais resultantes da possibilidade de acesso a partes móveis. O gabinete deve ter propriedades adequadas à prova de chamas para evitar ou minimizar a extensão do fogo, em conformidade com classificação de extensão chama de 5VA, V2, V1, V0 (ou equivalente), se não for metálico. A parte interna do gabinete só pode ser acessível com o uso de uma ferramenta. As seções subseqüentes desta publicação podem conter mais informações relativas aos graus de proteção do gabinete necessários à conformidade com determinadas certificações de segurança do produto.

Além desta publicação, consulte:

- Fiação de automação industrial e orientação de aterramento, para especificações de instalação adicional, publicação Allen-Bradley [1770-4.1.](http://literature.rockwellautomation.com/idc/groups/literature/documents/in/1770-in041_-en-p.pdf)
- Normas NEMA, publicação 250 e a publicação IEC 60529, conforme aplicável, para obter explicações sobre os níveis de proteção fornecidos pelos diferentes tipos de gabinete.

# **Aprovação Norte-Americana para Uso em Áreas Classificadas**

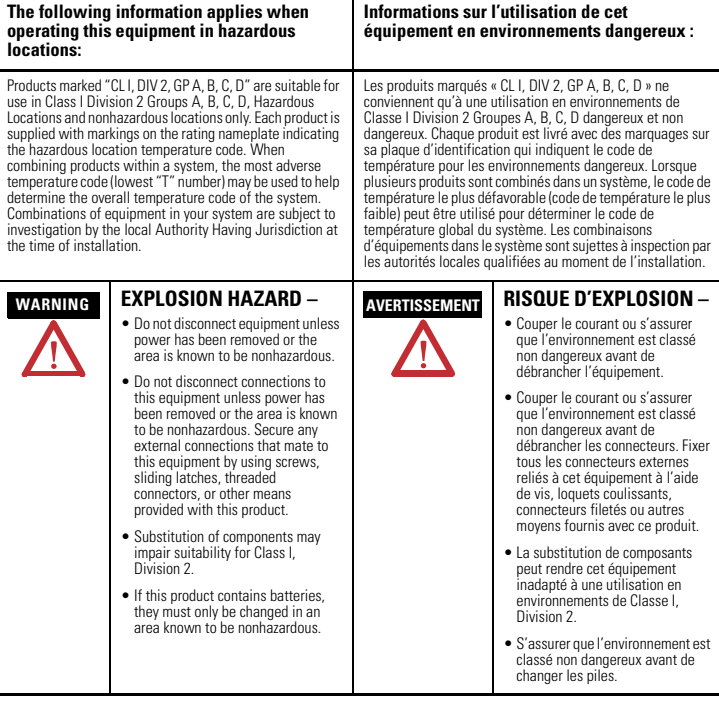

j.

#### **As informações a seguir aplicam-se aos casos em que a operação deste equipamento ocorre em áreas classificadas.**

Os produtos marcados como "CL I, DIV 2, GP A, B, C, D" são adequados apenas para uso em grupos A, B, C e D de Divisão 2 Classe I, áreas classificadas, e não classificadas. Cada produto é fornecido com uma placa de identificação indicando o código de temperatura da área classificada. Quando são combinados produtos dentro de um sistema, o código de temperatura mais extrema (o número "T" mais baixo) pode ser utilizado para determinar o código de temperatura para o sistema como um todo. As combinações do equipamento no seu sistema estão sujeitas à fiscalização pelas autoridades locais competentes no momento da instalação.

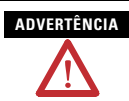

#### **ADVERTÊNCIA PERIGO DE EXPLOSÃO –**

- Não desconecte os equipamentos, a menos que a alimentação esteja desligada ou a área não seja classificada.
- Não desconecte os componentes, a menos que a alimentação esteja desligada ou a área não seja classificada. Proteja todas as conexões externas deste equipamento com a utilização de parafusos, travas deslizantes, conectores com rosca ou outros meios fornecidos com este produto.
- A substituição de componentes pode prejudicar a adequação à Classe I, Divisão 2.
- Se o produto contiver baterias, elas só deverão ser trocadas em uma área reconhecidamente não classificada.

## **Aprovação de área classificada européia**

#### **Certificação européia Zona 2 (O seguinte se aplica quando o produto suporta a identificação Ex ou EEx)**

Este equipamento deve ser usado em atmosferas potencialmente explosivas como definido pela diretriz da União Européia 94/9/EC e tem obedecido as especificações essenciais de saúde e segurança com relação ao projeto e construção de equipamentos de categoria 3 para uso em atmosferas potencialmente explosivas, dado no Anexo II desta diretriz.

A compatibilidade com as especificações essenciais de saúde e segurança é garantida por compatibilidade com EN 60079-15 e EN 60079-0.

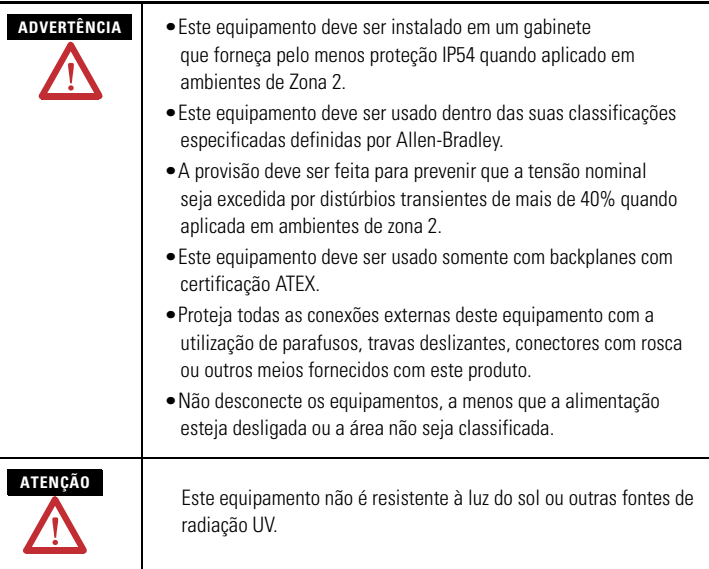

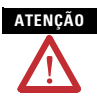

**ATENÇÃO** A equipe responsável pela aplicação de sistemas de segurança relacionados aos Sistemas Eletrônicos Programáveis (PES) deve conhecer as especificações de segurança na aplicação do sistema e receber treinamento no uso do sistema.

#### **Prevenção de descarga eletrostática**

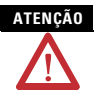

**ATENÇÃO** Este equipamento é sensível a descargas eletrostáticas, que podem causar danos internos e afetar a operação normal. Siga estas orientações ao manusear este equipamento:ma

- Toque em um objeto aterrado para descarregar o potencial estático.
- Use uma pulseira de aterramento aprovada.
- Não toque nos conectores ou pinos das placas de componentes.
- Não toque nos componentes do circuito interno do controlador.
- Se possível, utilize uma estação de trabalho à prova de estática.
- Quando não estiver em uso, mantenha o equipamento em uma embalagem antiestática.

#### <span id="page-7-0"></span>**Sobre o módulo 1756-DHRIOXT**

Você pode usar o módulo 1756-DHRIOXT para comunicar em uma rede E/S remota ou DH+.

O módulo 1756-DHRIOXT funciona da mesma maneira que os módulos tradicionais 1756-DHRIO. Para informações sobre a [configuração e uso dos módulos 1756-DHRIOXT e 1756-DHRIO,](http://literature.rockwellautomation.com/idc/groups/literature/documents/um/1756-um514_-en-p.pdf)  consulte o manual do usuário do módulo de interface de comunicação E/S remota Data Highway Plus ControlLogix, [publicação 1756-UM514.](http://literature.rockwellautomation.com/idc/groups/literature/documents/um/1756-um514_-en-p.pdf)

Use este diagrama para identificar as funções externas do seu módulo.

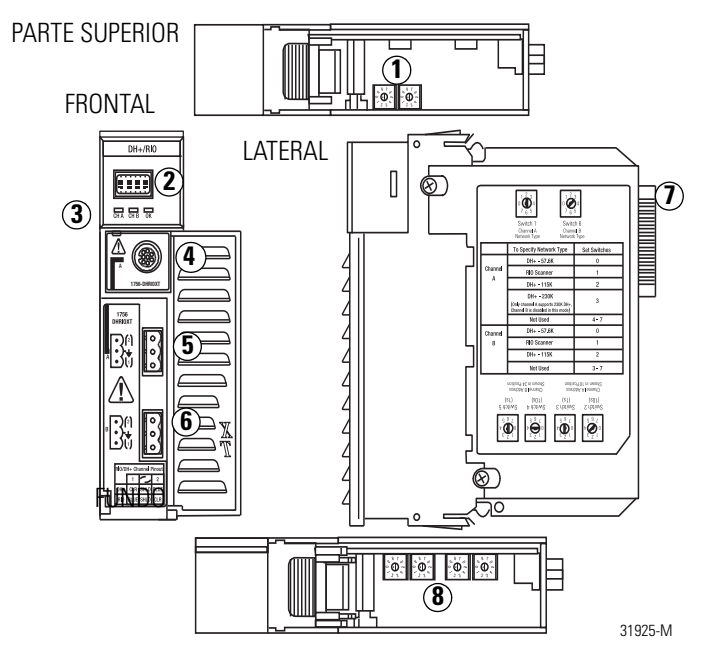

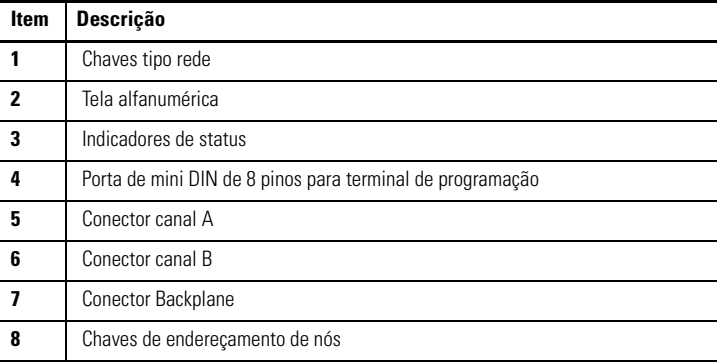

#### <span id="page-9-0"></span>**Sobre os sistemas ControlLogix-XT**

Os produtos ControlLogix-XT incluem componentes de sistemas de controle e comunicação que, quando usados com produtos FLEX I/O-XT, fornecem uma solução de sistema de controle completa que pode ser usada em ambiente onde as temperaturas variam de  $-20...70$  °C ( $-4...158$  °F).

Quando usados independentemente, o sistema ControlLogix-XT pode resistir ambientes onde a temperatura varia de -25…70 °C (-13…158 °F).

#### <span id="page-9-1"></span>**ControlLogix-XT com componentes ControlLogix tradicionais**

**IMPORTANTE Componentes do sistema ControlLogix-XT são classificados para condições ambientais extremas apenas quando usados adequadamente com outros componentes do sistema Logix-XT.**  O uso dos componentes ControlLogix-XT com os componentes do sistema ControlLogix tradicional anula classificações de ambientes extremos.

> Se um módulo ControlLogix-XT é usado com os produtos ControlLogix tradicionais, ou seja, produtos que não são projetados para ambientes extremos, o módulo ControlLogix-XT pode resistir apenas aos ambientes especificados para a versão ControlLogix tradicional do módulo. Por exemplo, se um módulo 1756-DHRIOXTé usado em um rack tradicional 1756-A10, o módulo 1756-DHRIOXT pode resistir apenas ao ambiente especificado para o módulo tradicional 1756-DHRIO.

> Os componentes do sistema ControlLogix-XT são projetados para cumprir as mesmas especificações operacionais e ambientais dos produtos ControlLogix tradicionais, ou até superiores.

> Quando um componente ControlLogix-XT é usado como substituto para um componente ControlLogix tradicional, as especificações funcionais e ambientais do componente ControlLogix tradicional se aplicam.

Para mais informações sobre as especificações do componente ControlLogix padrão e especificações de instalação, consulte os recursos listados na tabela [Recursos adicionais](#page-32-0) na [página 33](#page-32-0).

#### <span id="page-10-0"></span>**Antes que você comece**

Antes de instalar seu módulo, complete estas tarefas:

- • [Configure o tipo de rede e chaves de endereçamento de nós](#page-10-1), [página 11](#page-10-1)
- • [Prepare o rack para a instalação do módulo](#page-12-0), [página 13](#page-12-0)
- • [Determine a localização do slot do módulo](#page-13-0), [página 14](#page-13-0)

#### <span id="page-10-1"></span>**Configure o tipo de rede e chaves de endereçamento de nós**

Antes de instalar o módulo, configure as chaves tipo rede para cada canal.

**IMPORTANTE** Se o seu módulo usa a rede DH+ 230 k, ou seja, a chave do canal A está configurada em 3, o canal B está desabilitado. E ainda, a chave do endereço de nós não se aplica se vocês está usando E/S remoto.

- **12** Módulo interface E/S remota da rede de com. DHP do ControlLogix-XT
	- 1. Usando esta imagem ou o registro do módulo como referência, configure as chaves tipo rede no topo do módulo.

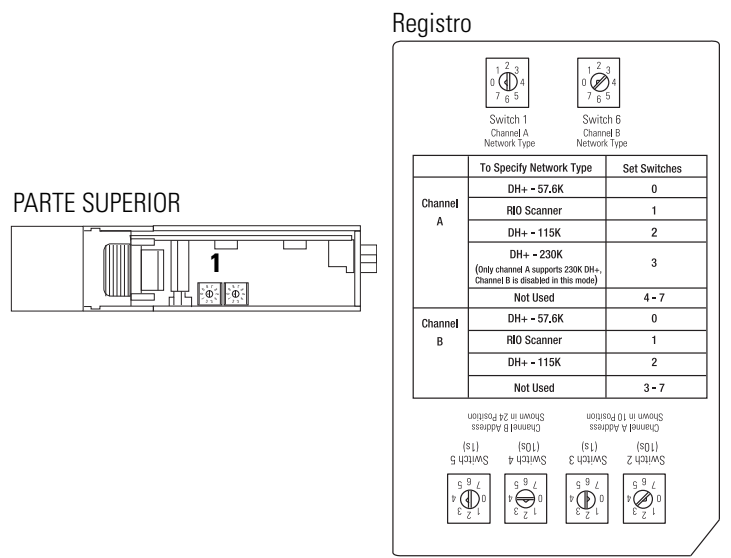

Se você configurar o tipo da rede para Data Highway Plus (DH+), também configure as chaves de endereço de nó para aquele canal a um endereço único dentro da faixa de 0…77.

2. Configure as chaves de endereço de nós na parte inferior do módulo a um único endereço de nó.

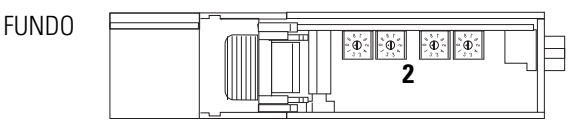

#### <span id="page-12-0"></span>**Prepare o rack para a instalação do módulo**

Antes de instalar o módulo, você deve instalar e conectar um rack ControlLogix-XT e uma fonte de alimentação. Use estes recursos como referências para instalar o seu rack e fonte de alimentação antes de instalar o seu controlador.

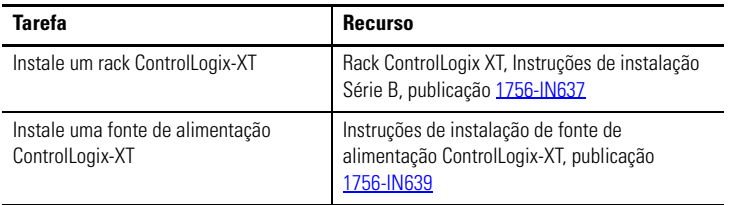

#### <span id="page-13-0"></span>**Determine a localização do slot do módulo**

Você pode usar o rack ControlLogix-XT que se encaixa às suas especificações de aplicação. Os módulos 1756-DHRIOXT podem ser:

- instalados em qualquer slot do rack abertos.
- usados em múltiplos em um rack, dentro dos limites da fonte de alimentação ControlLogix-XT.

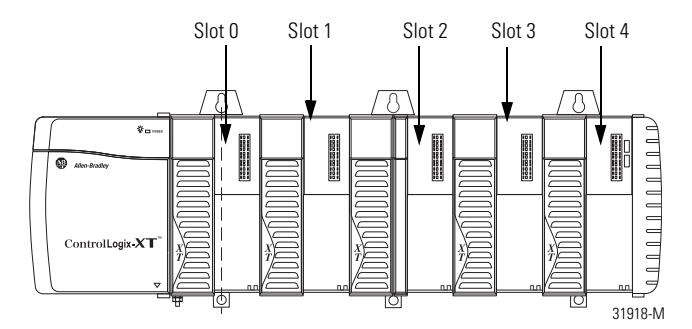

#### <span id="page-13-1"></span>**Instalando e removendo o módulo sob alimentação**

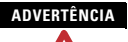

**ADVERTÊNCIA** Pode ocorrer um arco elétrico na inserção ou remoção de um módulo se o backplane estiver energizado. Isso pode causar uma explosão em instalações de áreas classificadas.

> Antes de continuar, certifique-se de que a alimentação foi removida ou a área não é classificada. Arcos elétricos repetidos causam o desgaste excessivo dos contatos no módulo e em seu conector correspondente. Os contatos desgastados podem criar resistência elétrica que pode interferir na operação do módulo.

#### <span id="page-14-0"></span>**Instale o módulo**

Complete estas etapas para instalar o módulo 1756-DHRIOXT.

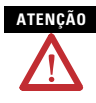

**ATENÇÃO** Não force o módulo no conector do backplane. Se você não conseguir acomodar o módulo com pressão firme, verifique o alinhamento. Se o módulo for forçado no rack podem haver danos no conector do backplane ou no módulo.

- 1. Alinhe a placa de circuito com as guias superior e inferior do rack.
- 2. Deslize o módulo no rack.

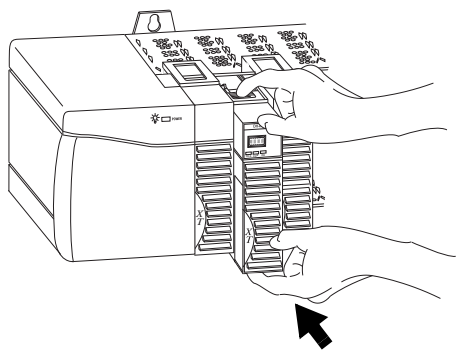

3. Certifique-se de que o conector do backplane do módulo se conecte adequadamente ao backplane do rack.

O módulo é instalado adequadamente quando está rente à fonte de alimentação ou outros módulos instalados.

#### <span id="page-15-0"></span>**Remova ou substitua o módulo**

Complete estas etapas para desinstalar o módulo 1756-DHRIOXT.

- 1. Empurre as travas superiores e inferiores para desengatá-las.
- 2. Deslize o módulo para fora do rack.

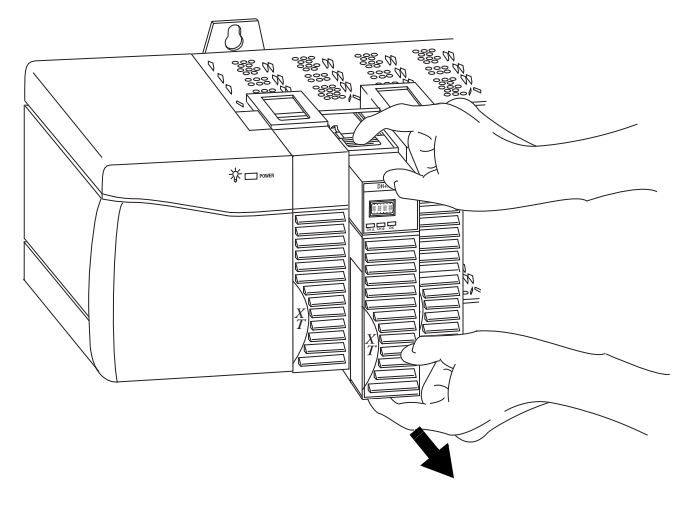

Se você está substituindo um módulo existente por um idêntico, e deseja retornar à operação idêntica do sistema, você deve instalar o novo módulo no mesmo slot.

#### <span id="page-16-0"></span>**Ligue os conectores com os canais do módulo**

Use estas tabelas como referência quando conectar os cabos de rede ao conectores.

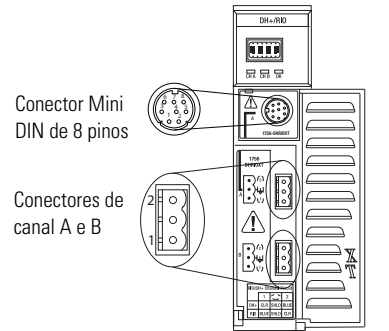

301928-M

#### **Conexão Mini DIN de 8 pinos**

A conexão de terminal de programação mini DIN de 8 pinos é paralela ao canal A quando o canal A está configurado para comunicação DH+.

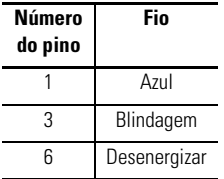

#### **Conexões de canal A e B**

Use a fiação específica para a sua aplicação do módulo 1756-DHRIOXT.

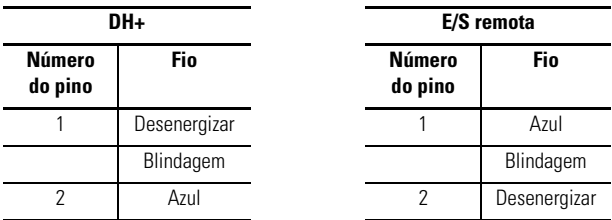

#### <span id="page-18-0"></span>**Conecte o terminal de programação**

Conecte o terminal de programação pelo uso de um conector mini DIN de 8 pinos.

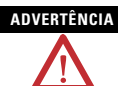

**ADVERTÊNCIA** A porta de terminal de programação foi feita somente para uso temporário e não deve ser conectada ou desconectada a menos que se tenha certeza de que a área não é classificada.

> Se você conectar ou desconectar o conector de comunicações com energia aplicada a este módulo ou qualquer equipamento da rede, um arco elétrico pode ocorrer. Isso pode causar uma explosão em instalações de áreas classificadas.

> Antes de continuar, certifique-se de que a alimentação foi removida ou a área não é classificada.

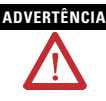

**ADVERTÊNCIA** Para áreas classificadas, use o seguinte cabo para a conexão de terminal de programação:

- Fornecedor: Huan Yu
- Número da peça: GCMD08P050062000

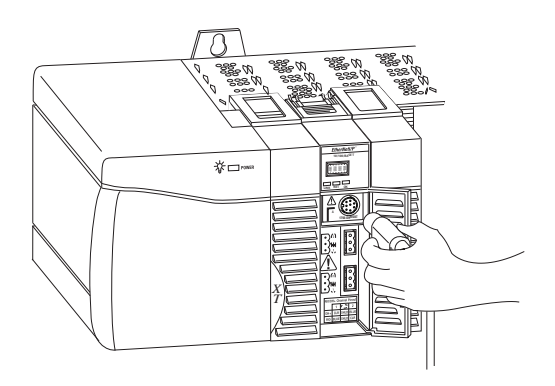

#### <span id="page-19-0"></span>**Conecte o DH+ ou rede E/S remota**

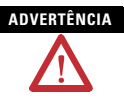

**ADVERTÊNCIA** Se você conectar ou desconectar o cabo de comunicação com energia aplicada à este módulo ou qualquer equipamento da rede, pode ocorrer um arco elétrico. Isso pode causar uma explosão em instalações de áreas classificadas.

> Antes de continuar, certifique-se de que a alimentação foi removida ou a área não é classificada.

Conecte o DH+ ou rede E/S remota para o conector de canal A ou B como é apropriado.

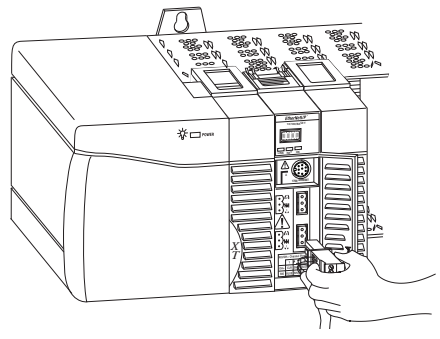

#### <span id="page-19-1"></span>**Aplique energia no rack**

Aplique energia à fonte de alimentação ControlLogix-XT ao módulo 1756-DHRIOXT instalado no rack.

## <span id="page-20-0"></span>**Verifique a fonte de alimentação e status do módulo**

Depois que você aplica energia ao rack, verifique a fonte de alimentação e indicadores de status do módulo para verificar se o módulo está funcionando adequadamente.

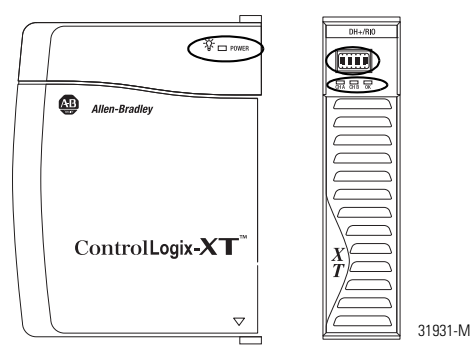

Consulte a coluna entitulada [Indicadores de status](#page-26-0), [página 27](#page-26-0) para mais informações sobre como interpretar o status do módulo.

#### <span id="page-21-0"></span>**Sequência de partida de tela alfanumérica**

No início, a tela alfanumérica exibe os ciclos através desta sequência.

- O canal A e a rede usada para o canal A DH+ ou RIO
- Endereço de nó do canal A, se usado para DH+
- Status do canal A
- Canal B e a rede usada para o canal B DH+ ou RIO
- Endereço de nó do canal B, se usado para DH+
- Status do canal B

Esta sequência opera continuamente durante uma operação de módulo normal. Por exemplo, se o seu módulo usa o seguinte:

- Canal A para DH+ com endereço de nó 14
- Canal B para RIO

e os canais estão operando adequadamente, consulte a seguinte sequência:

• A DH, A#14, A OK, B IO, SCAN, B OK

Para mais informações sobre os códigos exibidos na tela alfanumérica, consulte as colunas [Códigos de tela alfanumérica](#page-23-0) [\(página 24](#page-23-0)) e [Indicadores de status](#page-26-0) [\(página 27](#page-26-0)) para mais informações

#### <span id="page-22-0"></span>**Status da fonte de alimenatação**

Se o indicador alfanumérico no módulo 1756-DHRIO não faz o ciclo por mensagens alfanuméricas na ligação, use esta tabela, juntamente com as colunas [Códigos de tela alfanumérica](#page-23-0) [\(página 24](#page-23-0)) and [Indicadores de status](#page-26-0) ([página 27\)](#page-26-0) para determinar a causa

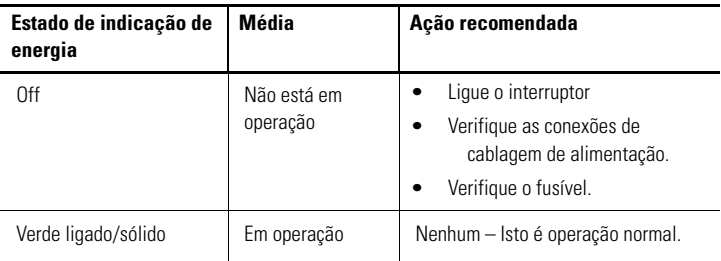

## **Configure o seu módulo 1756-DHRIOXT**

Depois de instalar o seu módulo 1756-DHRIOXT, você deve configurá-lo. O módulo 1756-DHRIOXT é configurado com os mesmos métodos e considerações 1756-DHRIO. Para mais [informações sobre a configuração e uso dos módulos 1756-DHRIOXT](http://literature.rockwellautomation.com/idc/groups/literature/documents/um/1756-um514_-en-p.pdf)  e 1756-DHRIO, consulte o manual do usuário do módulo de interface de comunicação E/S remota Data Highway Plus ControlLogix, [publicação 1756-UM514.](http://literature.rockwellautomation.com/idc/groups/literature/documents/um/1756-um514_-en-p.pdf)

## <span id="page-23-0"></span>**Códigos de tela alfanumérica**

Seu 1756-DHRIOXT módulo exibe códigos alfanuméricos que fornecem informações de diagnóstico. A tela alfanumérica pica os códigos em aproximadamente intevalos de 1 segundo. Estas tabelas descrevem os códigos e interpretações específicas para a aplicação do módulo.

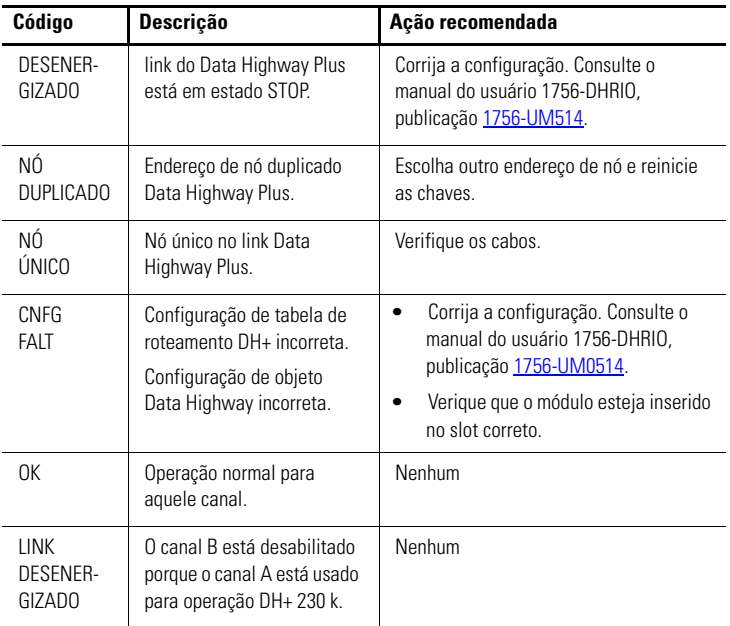

#### **Códigos de rede de comunicação Data Highway Plus e interpretações**

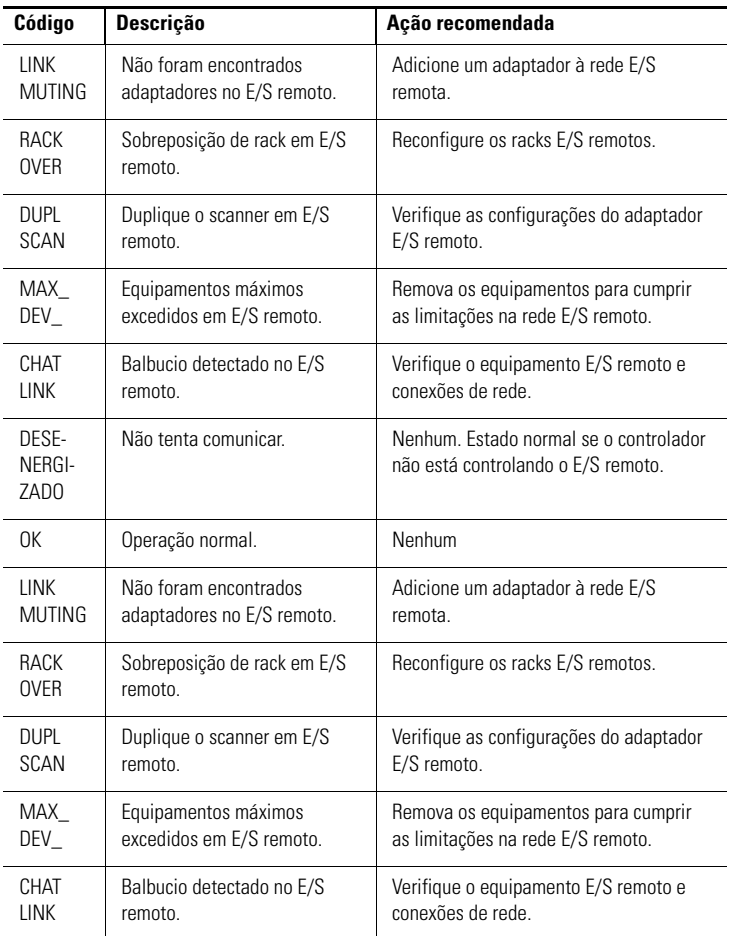

#### **Códigos E/S e interpretações**

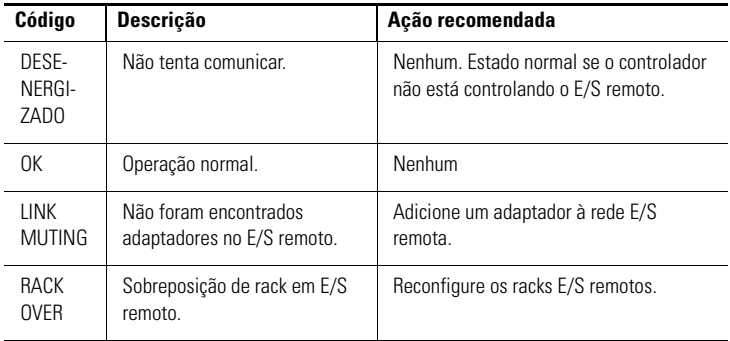

#### **Códigos E/S e interpretações**

## <span id="page-26-0"></span>**Indicadores de status**

Três indicadores de status no módulo fornecem informações sobre o seu módulo e o status de cada canal. As seguintes tabelas mostram a condição do indicador e o status correspondente, e explicam o que cada condição significa.

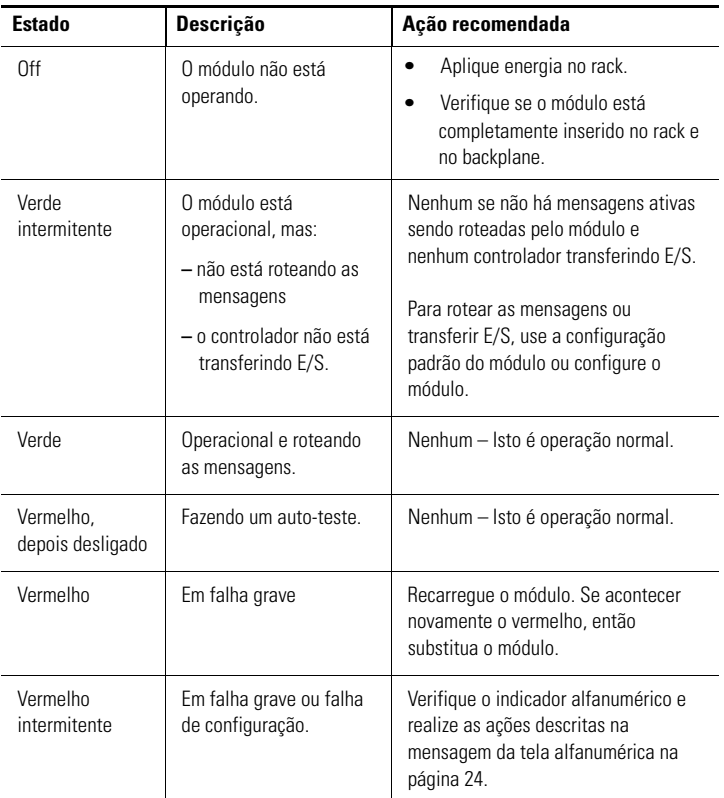

#### **Indicador de status OK**

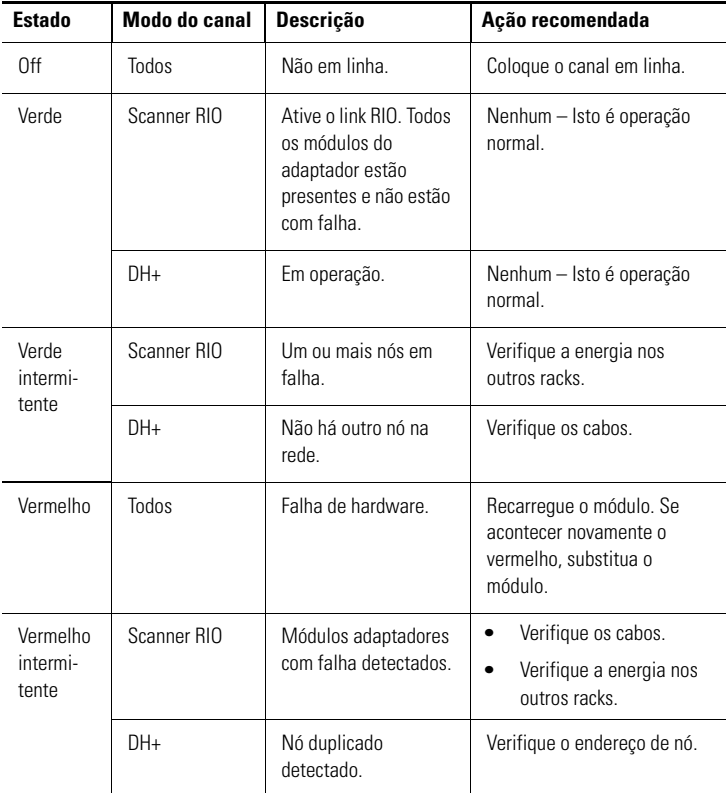

#### **Indicadores de canal A e B**

## <span id="page-28-0"></span>**Especificações gerais – 1756-EN2TXT**

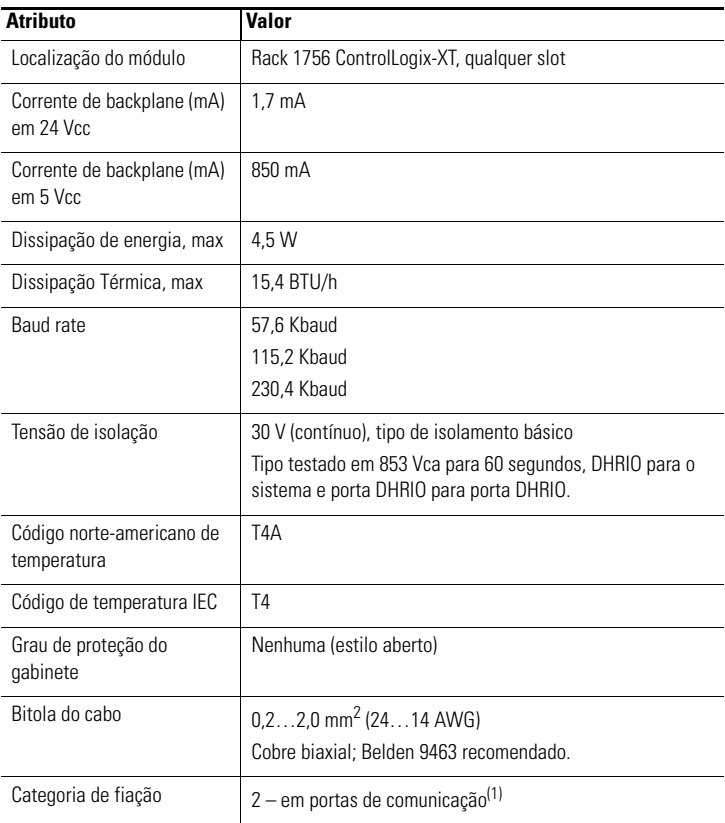

(1) [Use estas informações sobre categoria do condutor para planejar a rota dos cabos como descrito no](http://literature.rockwellautomation.com/idc/groups/literature/documents/in/1770-in041_-en-p.pdf)  [manual de instalação no nível do sistema. Também consulte Fiação de automação industrial e](http://literature.rockwellautomation.com/idc/groups/literature/documents/in/1770-in041_-en-p.pdf)  [orientação de aterramento, publicação](http://literature.rockwellautomation.com/idc/groups/literature/documents/in/1770-in041_-en-p.pdf) [1770-4.1](http://literature.rockwellautomation.com/idc/groups/literature/documents/in/1770-in041_-en-p.pdf).

## <span id="page-29-0"></span>**Especificações ambientais – 1756-DHRIOXT**

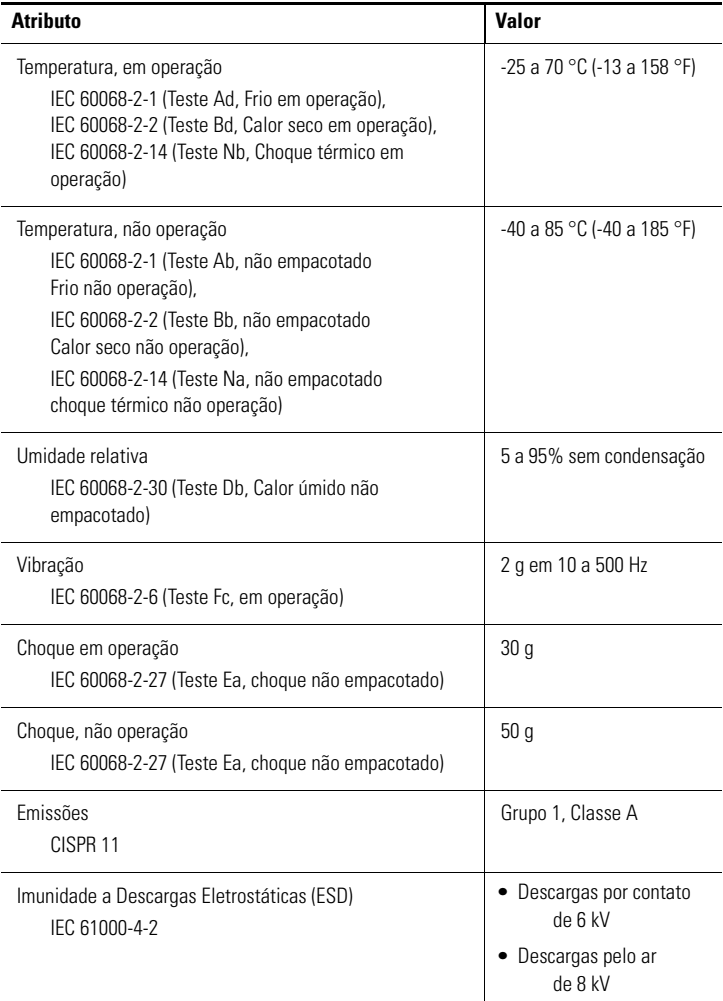

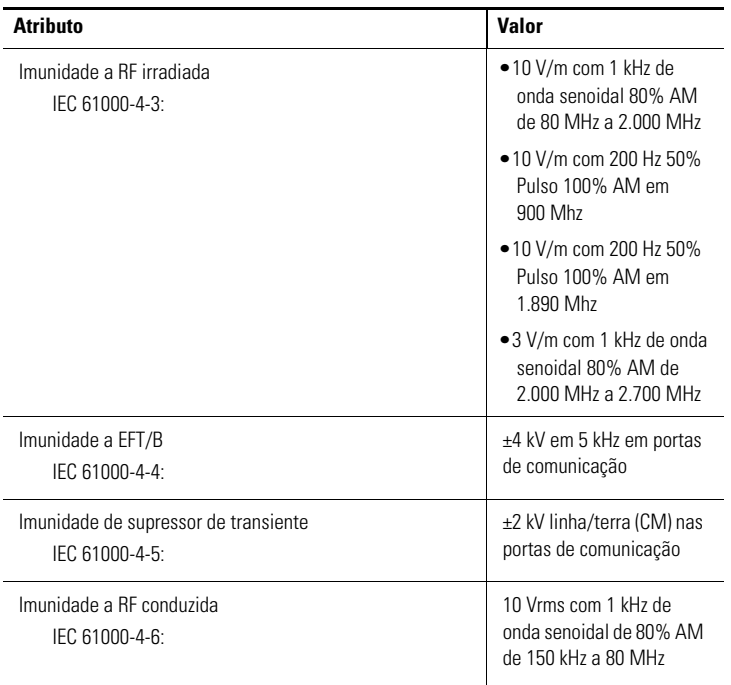

## <span id="page-31-0"></span>**Certificações – 1756-DHRIOXT**

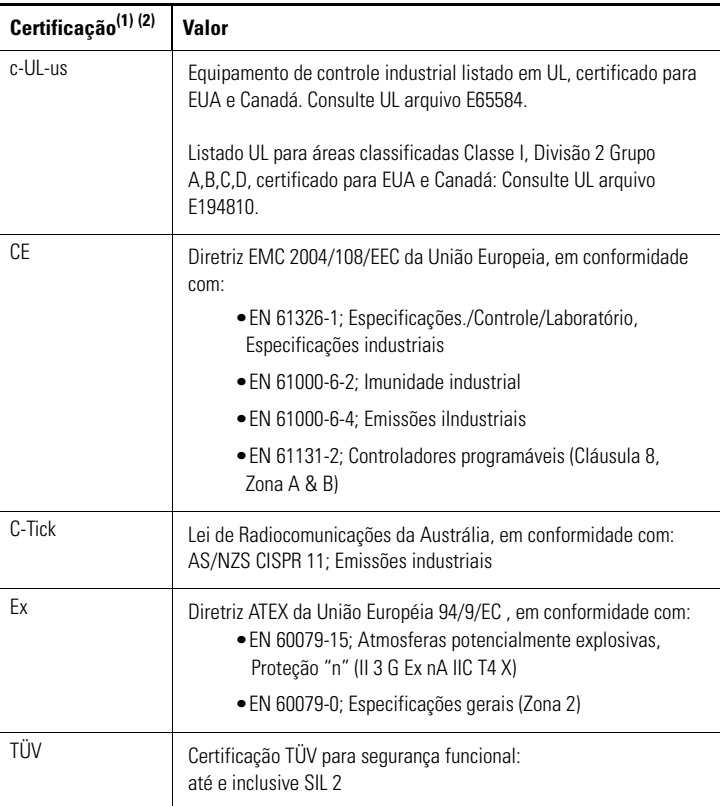

(1) Quando o produto é identificado.

<sup>(2)</sup> Consulte o link Product Certification em http://www.ab.com para as declarações de conformidade atuais, certificados e outros detalhes de certificações.

## <span id="page-32-0"></span>**Recursos adicionais**

Estes documentos contém informações adicionais com relação a produtos relacionados Rockwell Automation.

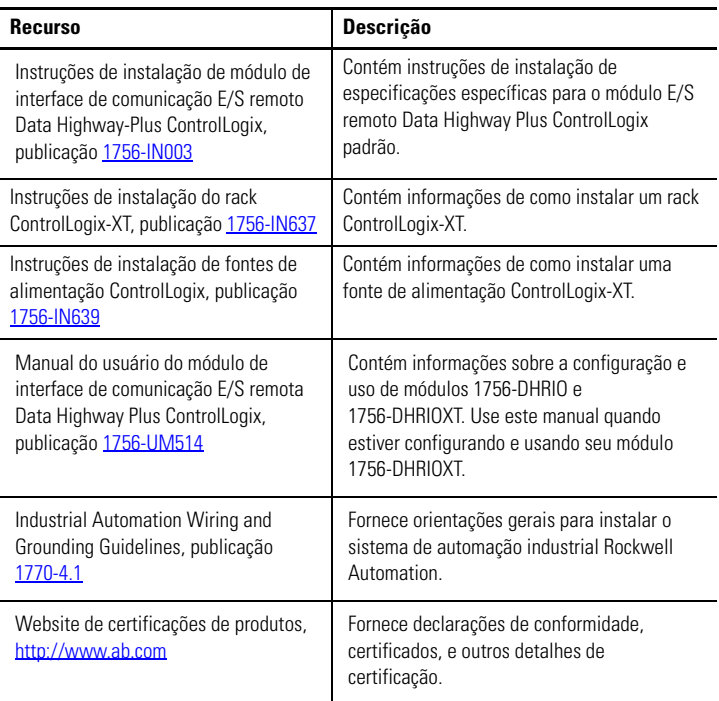

Você pode visualizar ou descarregar publicações em <http://literature.rockwellautomation.com>. Para pedir cópias em papel da documentação técnica, entre em contato com o seu escritório local do distribuidor Rockwell Automation ou o seu representante de vendas.

# **Observações:**

#### **Suporte Rockwell Automation**

[A Rockwell Automation fornece informações técnicas na web para ajudá-lo a usar](http://support.rockwellautomation.com)  [nossos produtos. Em h](http://support.rockwellautomation.com)ttp://support.rockwellautomation.com[,](http://www.rockwellautomation.com/support/) [você pode encontrar](http://support.rockwellautomation.com)  manuais técnicos, uma base de conhecimento de FAQs, observações técnicas e de aplicação, códigos de amostras e links para serviços de software, e uma função [MySupport que você pode personalizar para fazer o melhor uso destas ferramentas.](http://support.rockwellautomation.com) Para obter um nível adicional de suporte técnico telefônico para instalação, configuração e localização de falhas, oferecemos os programas TechConnect [Support. Para obter mais informações, entre em contato com seu distribuidor ou](http://support.rockwellautomation.com)  representante Rockwell Automation local ou visite o site [http:](http://support.rockwellautomation.com)//support.rockwellautomation.com.

#### **Assistência à instalação**

Caso tenha algum problema nas primeiras 24 horas de instalação, consulte as informações contidas neste manual. Você também pode entrar em contato com um número especial de suporte ao cliente para obter ajuda inicial na preparação e operação do seu produto.

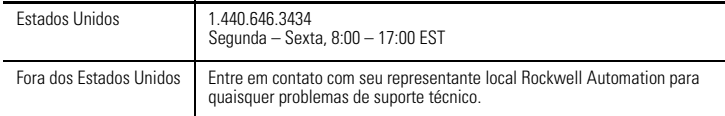

#### **Devolução de produto novo**

A Rockwell Automation testa todos os seus produtos para garantir que eles estejam funcionando perfeitamente ao sair das instalações industriais. Porém, se o produto não estiver funcionando e precisar ser devolvido, siga esses procedimentos.

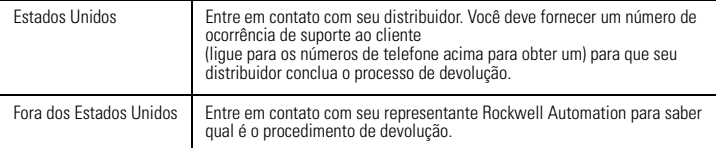

ControlLogix, ControlLogix-XT, Data Highway, DH+, FLEX IO-XT, Rockwell Automation, e TechConnect são marcas comerciais da Rockwell Automation, Inc.

As marcas comerciais não pertencentes à Rockwell Automation são propriedade de suas respectivas empresas.

#### www.rockwellautomation.com

#### Sede Mundial para Soluções de Potência, Controle e Informação

Américas: Rockwell Automation, 1201 South Second Street, Milwaukee, WI 53204-2496 USA, Tel: (1) 414;382.2000, Fax: (1) 414;382.4444 Europa/Oriente Médio/África: Rockwell Automation NV, Pegasus Park, De Kleetlaan 12a, 1831 Diegem, Bélgica, Tel: (32) 2 663 0600, Fax: (32) 2 663 0640

Asia-Pacífico: Rockwell Automation, Level 14, Core F, Cyberport 3, 100 Cyberport Road, Hong Kong, Tel: (852) 2887 4788, Fax: (852) 2508 1846

Brasil: Rockwell Automation do Brasil Ltda., Rua Comendador Souza, 194-Água Branca, 05037-900, São Paulo, SP, Tel: (55) 11,3618.8800, Fax: (55) 11,3618.8887, www.rockwellautomation.com.br Portugal: Rockwell Automation, Tagus Park, Edificio Inovação II, n 314, 2784-521 Porto Salvo, Tel.: (351) 21.422.55.00, Fax: (351) 21.422.55.28, www.rockwellautomation.com.pr

#### Publicação 1756-IN638A-PT-P – Março 2009

Substitui a publicação 1756-IN003C-PT-P – Fevereiro de 2005 Copyright © 2009 Rockwell Automation, Inc.